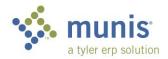

## Purchasing Order Receiving Instructions

## From your DEPARTMENTAL FUNCTIONS folder open PURCHASE ORDER RECEIVING.

You can receive in several ways:

- Order in full
- Line in full
- Lines not yet fully received
- 1. Search for the PO # in search bar and click enter

|                                    |                  | _          |                         |               |                             |                      |
|------------------------------------|------------------|------------|-------------------------|---------------|-----------------------------|----------------------|
| Y Purchase Order Receiving         |                  |            | Q Search by purchase or | der number    |                             | <b>2</b> 🔍           |
| Q 🗙 Advanced My<br>Search Searches | Excel<br>Exports | L          |                         |               |                             |                      |
| Purchase Ord                       | ers: 119619      |            |                         |               |                             | Items per page: 15 🔹 |
| PO Number                          | Fiscal Year      | Department | Status                  | Vendor Number | Vendor Name                 | Total                |
|                                    |                  |            |                         |               |                             |                      |
| 21000000                           | 2021             | 231S       | Closed                  | 3915          | SCHOOL DATEBOOKS INC        | \$930.00             |
| 21000001                           | 2021             | 5430P      | Closed                  | 134           | JOE DANIELS CONSTRUCTION CO | \$4,640.00           |
| 21000002                           | 2021             | 5430P      | Closed                  | 134           | JOE DANIELS CONSTRUCTION CO | \$19,940.00          |
| 21000003                           | 2021             | 5430P      | Posted                  | 29192         | MEIER STEVE                 | \$4,500.00           |

2. The PO will come up in the list below, click on the PO# hyperlink

| Y Purch                    | nase Order F | Receiving    | <b>Q</b> 2100571 | 10            |                            | ?                 | RL     |
|----------------------------|--------------|--------------|------------------|---------------|----------------------------|-------------------|--------|
| €<br>Advanced<br>Search Se |              | Excel cports |                  |               |                            |                   |        |
| Purchase                   | orders: 1    |              |                  |               | n                          | tems per page: 15 | •      |
| PO Number                  | Fiscal Year  | Department   | Status           | Vendor Number | Vendor Name                |                   | Total  |
| 21005710                   | 2021         | 034S         | Printed          | 294           | STAPLES BUSINESS ADVANTAGE | \$1,4             | 181.74 |

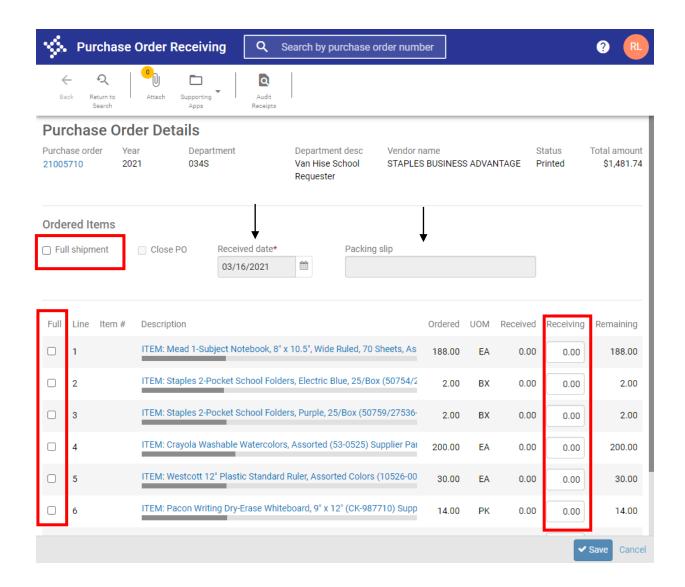

- 3. Update received date and enter packing slip #
- 4. Click how you want to receive. You have 3 options
  - a. Click to receive "Full Shipment"
    - i. Selecting this will automatically check each line and put the remaining quantity in the "Receiving" box
    - ii. You can modify this manually, if something was not received (ie, you only received 187 notebooks on line 1)
  - b. Click to receive "Full" by line
    - i. Selecting this by line will automatically put the remaining quantity in the "Receiving" box
  - c. Receive partial amounts by line
    - i. Manually enter the amount received on each line

| \$             | Purc                   | chase               | Order Receivir         | ng Q               | 21005710                              |               |                     |                 |         |          |           | ?                  | RL     |
|----------------|------------------------|---------------------|------------------------|--------------------|---------------------------------------|---------------|---------------------|-----------------|---------|----------|-----------|--------------------|--------|
| Ba             | ,<br>ok Reti           | Q<br>urm to<br>arch | Attach Supporting Apps | Audit<br>Receipts  |                                       |               |                     |                 |         |          |           |                    |        |
| Pur            | Purchase Order Details |                     |                        |                    |                                       |               |                     |                 |         |          |           |                    |        |
| Purch<br>21005 | ase orde<br>710        | r Yea<br>202        |                        | ment               | Departmen<br>Van Hise So<br>Requester |               | Vendor n<br>STAPLES | ame<br>BUSINESS | S ADVAI |          | rinted    | Total am<br>\$1,48 | _      |
| Orde           | red Ite                | ms                  |                        |                    |                                       |               |                     |                 |         |          |           |                    |        |
| 🗌 Ful          | l shipme               | nt                  | Close PO               | Received date*     |                                       | Packing s     | slip                |                 |         |          |           |                    |        |
| Full           | Line                   | Item #              | Description            |                    |                                       |               |                     | Ordered         | UOM     | Received | Receiving | Remair             | ning   |
|                | 1                      |                     | ITEM: Mead 1-Subj      | ject Notebook, 8"  | x 10.5", Wide F                       | Ruled, 70 Sl  | heets, As           | 188.00          | EA      | 0.00     | 188.00    | 188                | 3.00   |
|                | 2                      |                     | ITEM: Staples 2-Po     | ocket School Fold  | ers, Electric Bli                     | ue, 25/Box    | (50754/2            | 2.00            | вх      | 0.00     | 2.00      | 2                  | 2.00   |
|                | 3                      |                     | ITEM: Staples 2-Po     | ocket School Fold  | ers, Purple, 25/                      | /Box (5075    | 9/27536-            | 2.00            | ΒХ      | 0.00     | 1.00      | 2                  | 2.00   |
|                | 4                      |                     | ITEM: Crayola Was      | hable Watercolor   | s, Assorted (5                        | 3-0525) Su    | pplier Pai          | 200.00          | EA      | 0.00     | 75.00     | 200                | 0.00   |
|                | 5                      |                     | ITEM: Westcott 12      | Plastic Standard   | d Ruler, Assorte                      | ed Colors ('  | 10526-00            | 30.00           | EA      | 0.00     | 0.00      | 30                 | 0.00   |
|                | 6                      |                     | ITEM: Pacon Writir     | ng Dry-Erase Whit  | eboard, 9" x 12                       | 2" (CK-9877   | 10) Supp            | 14.00           | PK      | 0.00     | 0.00      | 14                 | 4.00   |
|                | 7                      |                     | ITEM: CLI Dry Eras     | e Erasers, Gray, 1 | 2/Pack (74520                         | )) Supplier I | Part No: 1          | 14.00           | PK      | 0.00     | 0.00      | 14                 | 4.00   |
| -              | î                      |                     | ITEM: Stanles Fact     | (Close Security Ti | inted #10 Rusi                        | nece Envel    | 00066 / 1           | 4 00            | 5.7     |          |           | Save 0             | Cancel |

- 5. In the above selection, we received lines 1 & 2 in full and lines 3 & 4 in part.
- 6. Scan the packing list on your MFD and save in your scan file.

| 7  | Click on <b>ATTACH</b> on your ribbon. |                                    |              | • Purchase Order Receiving |        |                    |                   |  |  |  |  |
|----|----------------------------------------|------------------------------------|--------------|----------------------------|--------|--------------------|-------------------|--|--|--|--|
| 7. |                                        | <u>en</u> on you hobon.            | $\leftarrow$ | Q                          | •      |                    | ۵                 |  |  |  |  |
| 8. | Click the "PO                          | lick the "PO Receivable" hyperlink |              |                            | Attach | Supporting<br>Apps | Audit<br>Receipts |  |  |  |  |
|    | Attached Document                      | ts                                 |              |                            |        |                    |                   |  |  |  |  |
|    | Mapping Name                           |                                    |              |                            |        | Count              |                   |  |  |  |  |
|    | PO Receivable                          | PO Receivable                      |              |                            |        |                    | 0                 |  |  |  |  |

.

9. Click on + and then the up arrow

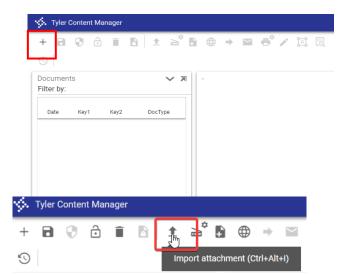

10. Drag and drop file or click "Choose File" to browse your computer. Find your scanned packing list and click on open.

|                                                                                    |           | LanierScans - 49 Search LanierScans                                                                                                    | م<br>م                                                                                 |
|------------------------------------------------------------------------------------|-----------|----------------------------------------------------------------------------------------------------|----------------------------------------------------------------------------------------|
| Organize 🔻 New folder                                                              |           | 8== •                                                                                                    | · 🔟 🔞                                                                                  |
| 🐌 Downloads<br>🗐 Recent Places                                                     | ^         | Name                                                                                                    | Date modifier 4/24/2015 1:0:                                                           |
| Documents                                                                          |           | 13349_201504271439           1.6032_201504271511           1.7955_201504271511                                                                                                    | 4/27/2015 2:40<br>4/27/2015 3:1:<br>4/27/2015 3:1:                                     |
| J Music<br>■ Pictures<br>Videos                                                    | в         | <ul> <li>7966_201504271511</li> <li>726275_201504281204</li> <li>7201504240800</li> </ul>                                                                                           | 4/27/2015 3:1:<br>4/28/2015 12:1<br>4/24/2015 8:0:                                     |
| I Computer<br>Local Disk (C:)                                                      | sta\$) (J | BRUCE CO_201504241550           MENARDS_201504241550           P0 15011591_201504271430           P2 QUOTES FOR ELITEDESK 800_201504270805           P1 TAK EKEMPT CRT 201504281416 | 4/24/2015 3:50<br>4/24/2015 3:5:<br>4/27/2015 2:3:<br>4/27/2015 8:00<br>4/28/2015 2:1: |
| SHARED-DAdmin (\\mmsdfs<br>globalshared (\\mmsdfs03) (<br>DAdmin-Vol1 (\\mmsdfs02) | U:)       | TAX EXEMPT CERT_201504201410<br>TAX EXEMT CERT_201504271155                                                                                                    | 4/27/2015 2.1.<br>4/27/2015 11:<br>4/20/2015 2.0                                       |

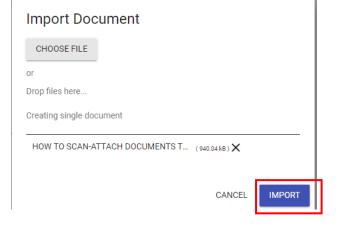

foli...

## 11. Click Import

12. On the right side, click the dropdown for Description and select "Packing Slip"

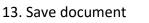

14. Click on CLOSE VIEWER.

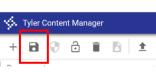

|      | PURCHASEORDER AUDIT      |
|------|--------------------------|
|      | Public<br>No ~           |
|      | Description PACKING SLIP |
|      | Date Received            |
| foli | » Other bookmarks        |
|      | 0                        |
|      | VIEW 🗸 🎤 🗙               |
| Docu | ıment Information 🗸 🛪    |

Receiving Instructions MARCH 16, 2021

## 15. Click "Save" on your PO Receiving screen

You will see a summary of your order. A few things to note:

- 1. Lines 1 & 2 are fully received
- 2. Lines 3 & 4 are partially received (can no longer be fully received)
- 3. The packing slip # is 12345
- 4. There is 1 item attached

| $\langle \! \rangle$ | • Purcha                        | ise Order F   | Receiving          | ٩                      | 21005710                         |              |                        |         |       |          |               | ?                | RL              |
|----------------------|---------------------------------|---------------|--------------------|------------------------|----------------------------------|--------------|------------------------|---------|-------|----------|---------------|------------------|-----------------|
|                      | स् २<br>ack Return to<br>Search | Attach        | Supporting<br>Apps | Q<br>Audit<br>Receipts |                                  |              |                        |         |       |          |               |                  |                 |
| Pu                   | rchase (                        | Order Det     | ails               |                        |                                  |              |                        |         |       |          |               |                  |                 |
| Purch<br>2100        | ase order<br>5710               | Year<br>2021  | Department<br>034S | t                      | Departme<br>Van Hise<br>Requeste | School       | Vendor na<br>STAPLES I |         | ADVAN |          | atus<br>inted | Total a<br>\$1,4 | mount<br>481.74 |
|                      | ered Items<br>ose PO            | Received date | ₽*<br>₩            | Packing<br>12345       | slip                             |              |                        |         |       |          |               |                  |                 |
| Full                 | Line Item                       | n# Descrij    | otion              |                        |                                  |              |                        | Ordered | UOM   | Received | Receiving     | Rema             | ining           |
|                      | <b>`</b> 1                      | ITEM: I       | Mead 1-Subject     | Notebook,              | 8" x 10.5", Wide                 | Ruled, 70 S  | heets, Asso            | 188.00  | EA    | 188.00   | 0.00          |                  | 0.00            |
|                      | 2                               | ITEM:         | Staples 2-Pocke    | t School Fo            | lders, Electric E                | Blue, 25/Box | (50754/27!             | 2.00    | вх    | 2.00     | 0.00          | ·<br>2=.         | 0.00            |
| Ō                    | 3                               | ITEM: S       | Staples 2-Pocke    | t School Fo            | lders, Purple, 2                 | 5/Box (5075  | 9/27536-C(             | 2.00    | вх    | 1.00     | 0.00          |                  | 1.00            |
|                      | 4                               | ITEM:         | Crayola Washab     | le Watercol            | ors, Assorted (                  | 53-0525) Su  | pplier Part I          | 200.00  | EA    | 75.00    | 0.00          | 12               | 25.00           |
|                      | 5                               | ITEM:         | Westcott 12" Pla   | stic Standa            | ard Ruler, Assor                 | ted Colors ( | 10526-001)             | 30.00   | EA    | 0.00     | 0.00          |                  | 30.00           |
|                      | 6                               | ITEM: I       | Pacon Writing D    | ry-Erase Wł            | niteboard, 9" x 1                | 12" (CK-9877 | 10) Supplie            | 14.00   | PK    | 0.00     | 0.00          | 1                | 14.00           |